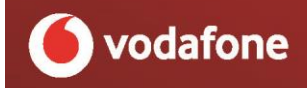

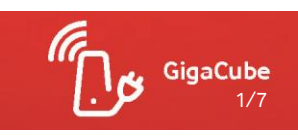

Ab 27.08.2020

# **GigaCube: Verkaufsstart am 27.08.2020**

- Highspeed-Internet überall: auch dort, wo kein Kabel-, Glasfaser- oder breitbandiger DSL-Anschluss zur Verfügung steht
- Schnelle Downloads bis zu 500 Mbit/s / Schneller Uploads bis zu 50 Mbit/s
- Nicht warten, sondern starten: sofort online mit Mobilfunktechnik
- Kinderleichte Inbetriebnahme: Router ans Stromnetz anschließen, Computer oder Smarthpone mit dem WLAN connecten, PIN-freie SIM-Karte einlegen - fertig
- Flexibles Internet für überall: keine Adressbindung, keine Zellbindung: Router einfach mitnehmen, ans Stromnetz anschließen und sofort weitersurfen
- Der GigaCube unterstützt keine Sprach-, SMS- oder MMS-Dienste (außer OTT-Dienste wie Skype, Facetime)

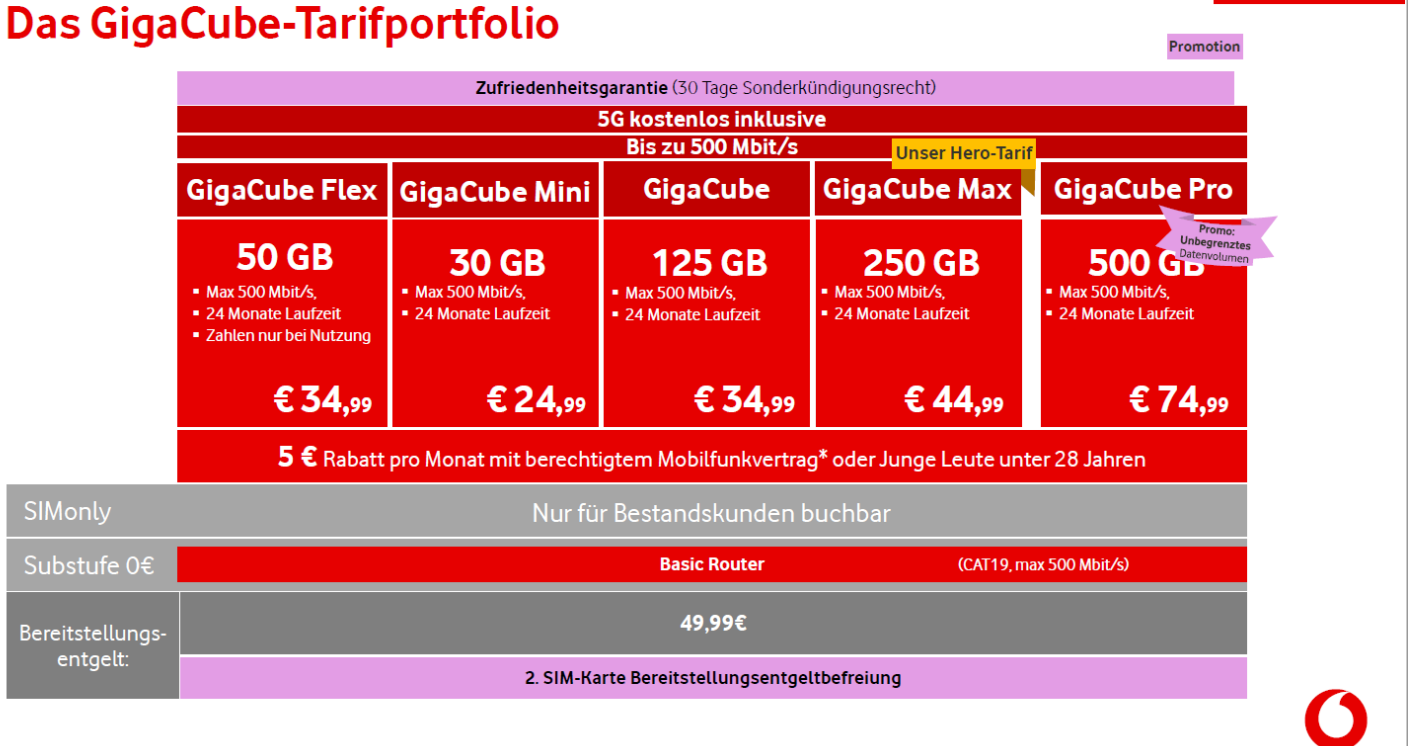

\* Berechtigte Mobilfunk-Verträge sind: Red XS, Red S, Red M, Red L, Red XL, Black 2019, Young M, Young L, Young XL, Young XXL Unlimited

### **Was ist der Flex-Tarif?**

**Zahlung nur bei Nutzung:** Der monatliche Basispreis wird nur dann fällig, wenn im betreffenden Abrechnungszeitraum auch tatsächlich Datenverkehr über die SIM-Karte angefallen ist. Bei Nicht-Nutzung, wird der monatliche Basispreis für diesen Abrechnungszeitraum auf 0 € gesetzt und Dein Kunde erhält keine Rechnung. Up- und Downloads werden dabei gleichermaßen berücksichtigt.

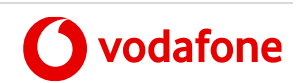

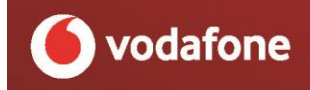

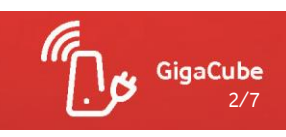

#### **Die SIM-Karte**

Der GigaCube wird mit einer **PIN-freien** SIM-Karte geliefert, die in einer speziellen **GigaCube-SIM-Karten-Mappe** (Willkommens-Mappe) steckt, damit man die Mappe von den Standard-SIM-Karten unterscheiden kann. Die PIN-freie SIM ist für den GigaCube deshalb wichtig, weil der GigaCube keinen Touchscreen hat, auf dem man die PIN eingeben könnte. Daher hat der GigaCube eine PIN-freie SIM, damit dem Kunden die Inbetriebnahme leichter fällt. PIN-freie SIM und SIM-Karten-Mappe erhalten Sie mit jedem einzelnen GigaCube zusammen ausgeliefert. In der GigaCube-SIM-Karten-Mappe findet der Kunde außerdem wichtige Hinweise und Hilfestellungen zur Inbetriebnahme des Gerätes. Wichtig ist, dass Sie auf jeden Fall keine Standard-SIM-Karten mit dem GigaCube an den Kunden aushändigen sollten, weil eine PIN-Eingabe am GigaCube umständlich ist! Nach Inbetriebnahme kann der Kunde die SIM-Karte mit einer PIN über die Huawei GigaCube-App sperren. Nach Inbetriebnahme des Gerätes empfiehlt es sich – wie bei jedem WLAN-Router – die SSID (die Bezeichung des WLAN-Netzwerkes) zu ändern, um das Hacken des WLAN zu erschweren.

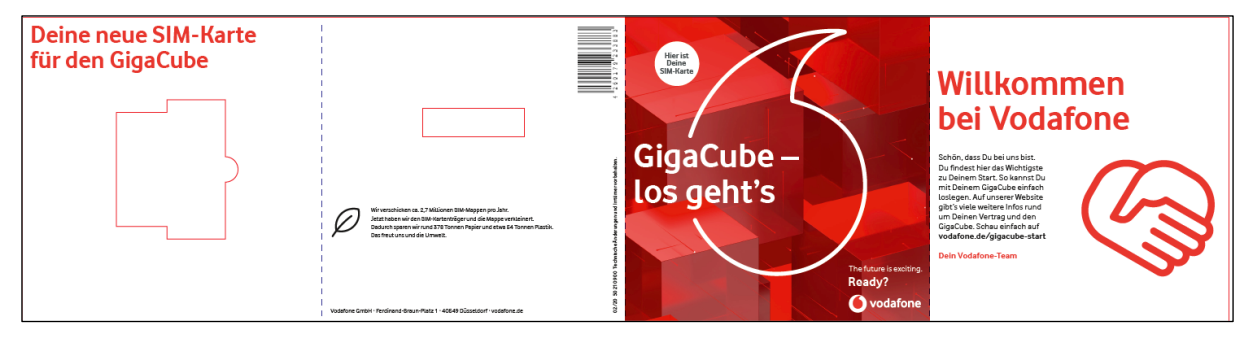

*Abb. 2: Vorderseite der SIM-Karten-Mappe für die PIN-freie SIM des GigaCube* 

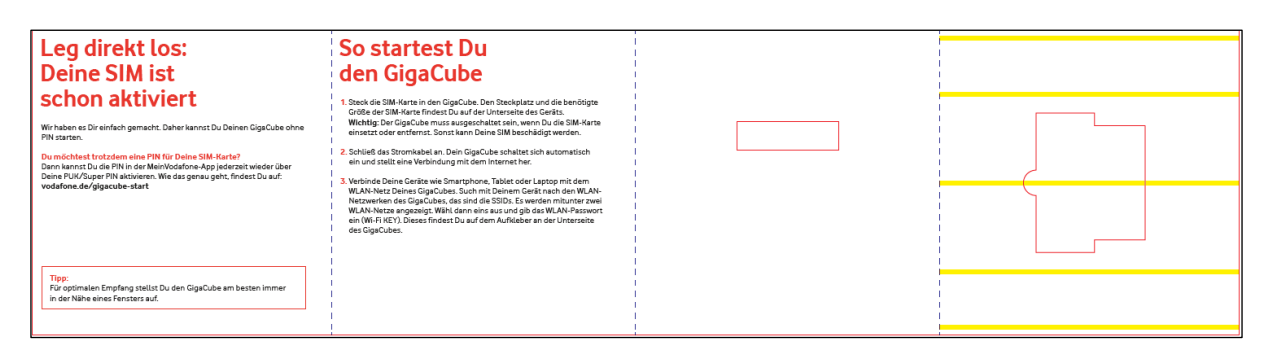

## **30-Tage Zufriedenheitsgarantie**

Mit der Zufriedenheitsgarantie kann Dein Kunde das Produkt ohne Risiko bis zu 30 Tage testen, und anschließend entscheiden, ob er den Vertrag wieder kündigen möchte oder beibehält. Im Kündigungsfall MUSS der Kunde den GigaCube an den Fachhändler zurückgeben, wo er ihn erworben hat. Er erhält den Kaufpreis für den GigaCube zurückerstattet; Bereitstellungsentgelt und anteilige Nutzungskosten (Basispreis) oder Kosten für zusätzliches Datenvolumen werden nicht erstattet. Details zur Zufriedenheitsgarantie finden Sie weiter unten.

### **Wie funktioniert die Zufriedenheitsgarantie?**

1) Bis zum Ende des Testzeitraums (max 30 Tage ab SIM-Aktivierung) bringt Dein Kunde den GigaCube mit SIM-Karte zurück zu dem Händler, bei dem er das Gerät erworben hat. Eine Rückgabe in einem anderen Vodafone-Shop oder bei

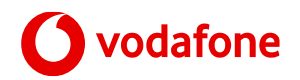

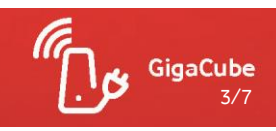

einem anderen Fachhändler ist nicht möglich. Kunden, die das Gerät über einen Online-Fachhändler bezogen haben, müssen das Gerät an den Online-Händler zurückschicken.

- 2) Der Fachhändler prüft, ob sich das Gerät in einem ordnungsgemäßen Zustand befindet und ob die SIM-Karte beiliegt. Geräte die zerstört, beschädigt oder unvollständig sind (z. B. fehlendes Netzkabel), können NICHT mit dem Kündigungsgrund "Zufriedenheitsgarantie" zurückgegeben werden. Die SIM-Karte MUSS dem Gerät beiliegen bzw. im SIM-Karten-Slot stecken. Eine Rücksendung des Gerätes an die Kopfstelle OHNE SIM-Karte ist nicht möglich!
- 3) Anschließend kündigt der Händler den Kundenvertrag im SSC. Der Händler gibt die IMEI-Nummer ein und wählt den Kündigungsgrund "Zufriedenheits-Garantie GigaCube" aus. Das System prüft automatisch, ob sich der Kunde zeitlich noch im Rahmen der 30-tägigen Zufriedenheitsgarantie befindet (maximal 30 Tage ab SIM-Aktivierung). Wenn der Zeitraum 30 Tage eingehalten wurde, kann der Vertrag mit Kündigungsgrund "TR" gekündigt werden. Nach Erfassung des Kündigungsvorgangs wird der Vorgang im Fachbereich Operations nochmals geprüft, der Vertrag anschließend beendet.
- 4) Der Fachhändler zahlt dem Kunden den Kaufpreis für den Router zurück.
- 5) Anschließend schickt der Fachhändler den Router zurück an die Kopfstelle mit Angabe der SSC-Vorgangsnummer und IMEI-Nr.

**Achtung:** GigaCubes dürfen nicht zurückgenommen werden, wenn die 30 Tage Frist überschritten wurde Bei Überschreitung der 30 Tage Frist erfolgt keine Bearbeitung der Retouren im Rahmen der Zufriedenheitsgarantie!

# **Welche Hardware kannst Du verkaufen?**

**Die GigaCube-Tarife sind ausschließlich in Kombination mit dem Vodafone GigaCube CAT19 erhältlich.** 

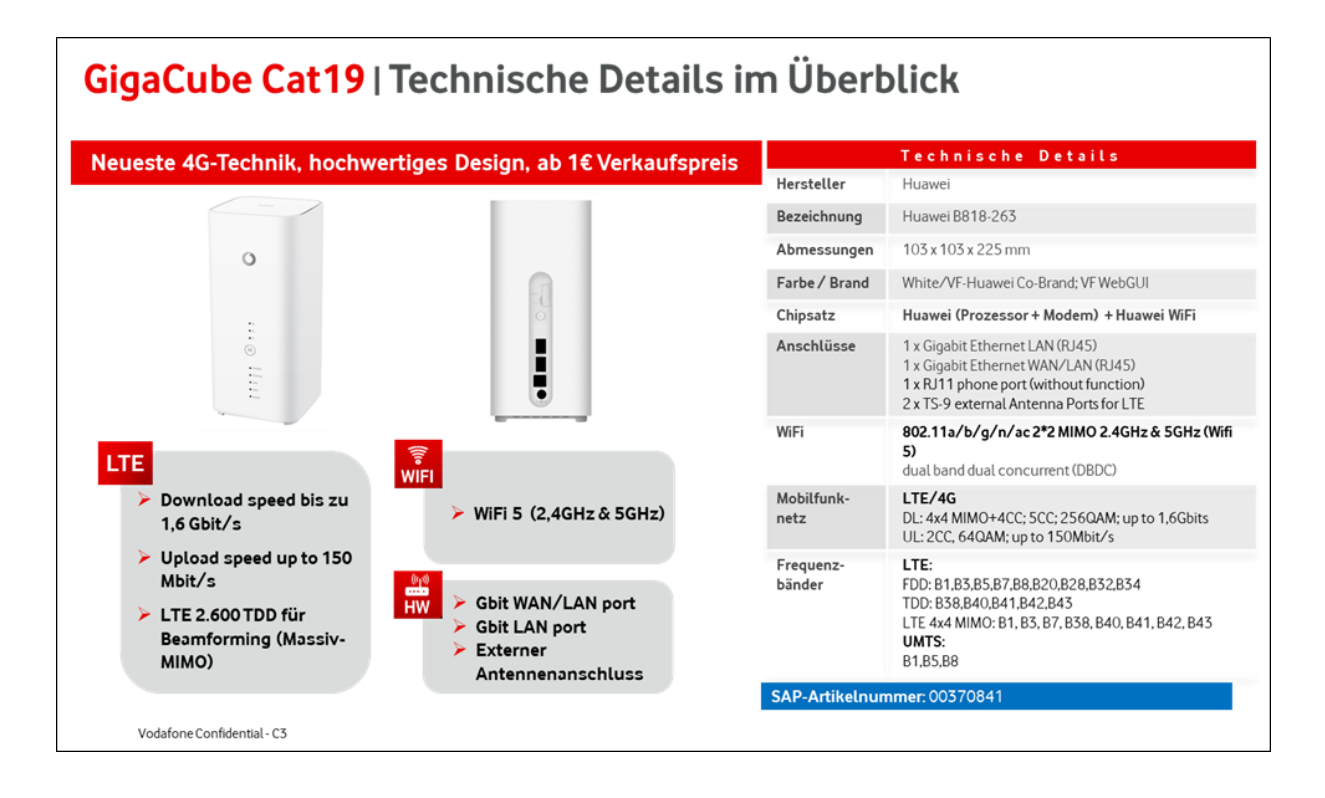

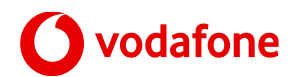

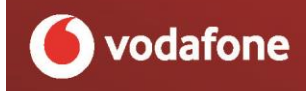

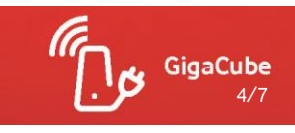

#### **Buchungsweg**

#### **Buchung des GigaCube**

- · Wähle Geschäftsvorfall "Aktivierung"
- Wähle den richtigen Tarif aus
- **Wichtig:** IMEI Nummer des Basic- Routers eingeben und Hardware ausbuchen. Kein SIMonly erlaubt.
- Keine Dienstauswahl notwendig

Die Buchung über ePoS / ePoS Import Client erfolgt ähnlich eines DataGo-Tarifs

ni ala de

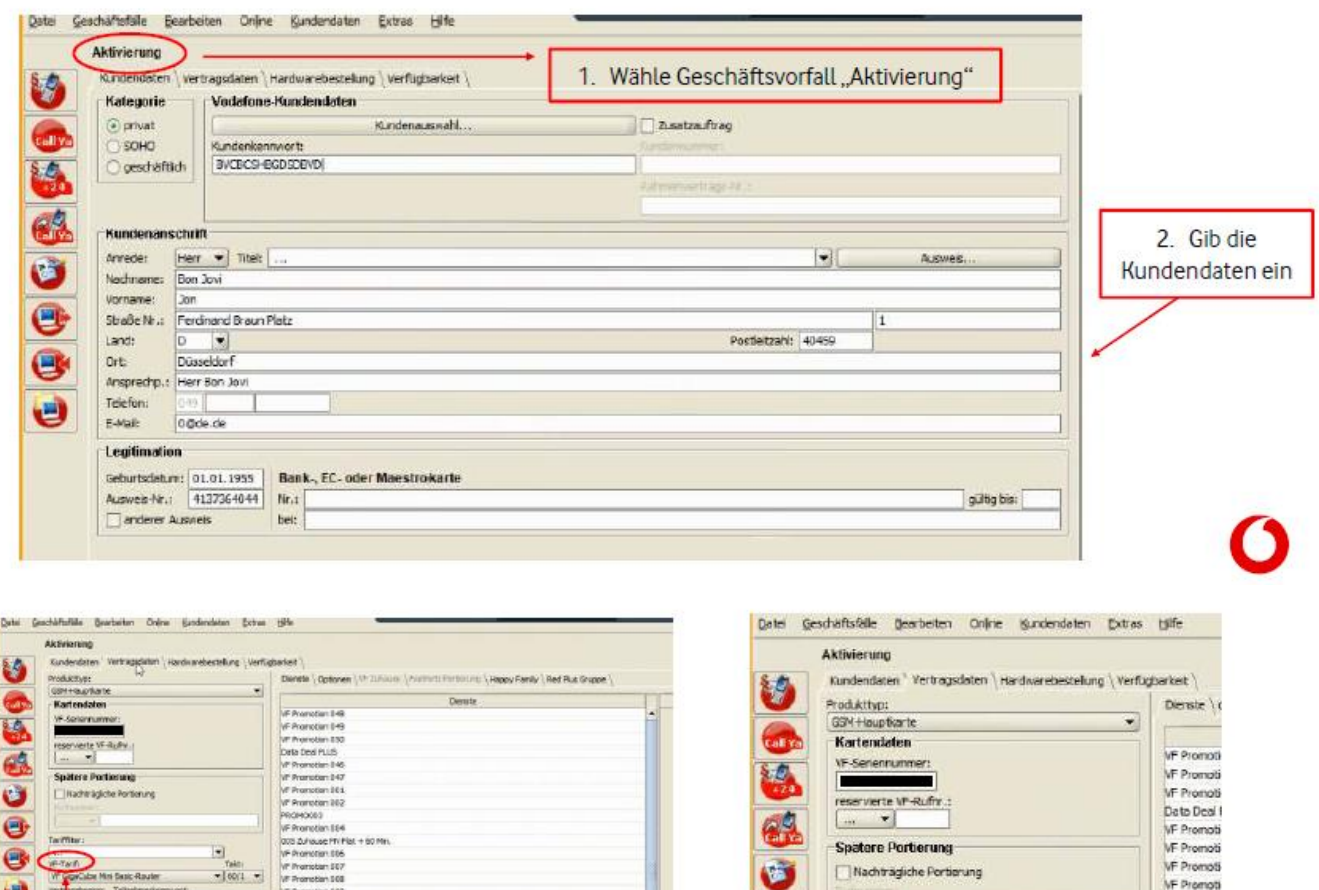

e

e

e

Tariffite

vF-Tarif

VF GigaCube Mini Basic Router<br>VF GigaCube Mini Basic Router

W GgaCube Mri SG-Router<br>NF GgaCube Mri SG-Router<br>NF GgaCube SG-Router

The Grand Max Basic Router<br>The Grand Max Basic Router<br>The Grand Max 56-Router

WICHTIG: Immer die Variante mit

dem Basic-Router auswählen

VF GigaCube Pro 5G-Router

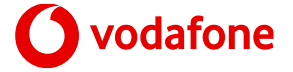

**NF Promoti** 

PROMODO:<br>VF Promoti

005 Zuhau

VF Promoti

VE Promoti<br>VE Promoti<br>VE Promoti<br>VE Promoti<br>VE Promoti

VF Promoti<br>AP Frei ab<br>VF Promoti<br>VF Promoti

VF Promoti

VF Promoti

VF Promot<br>VF Promot

 $\Box$ 

Takt:

 $\bullet$  60/1  $\bullet$ 

e

3. Wähle den richtigen Tarif aus

M

5/7

GigaCube

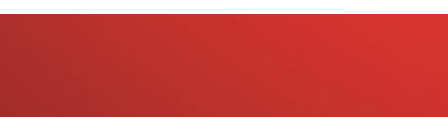

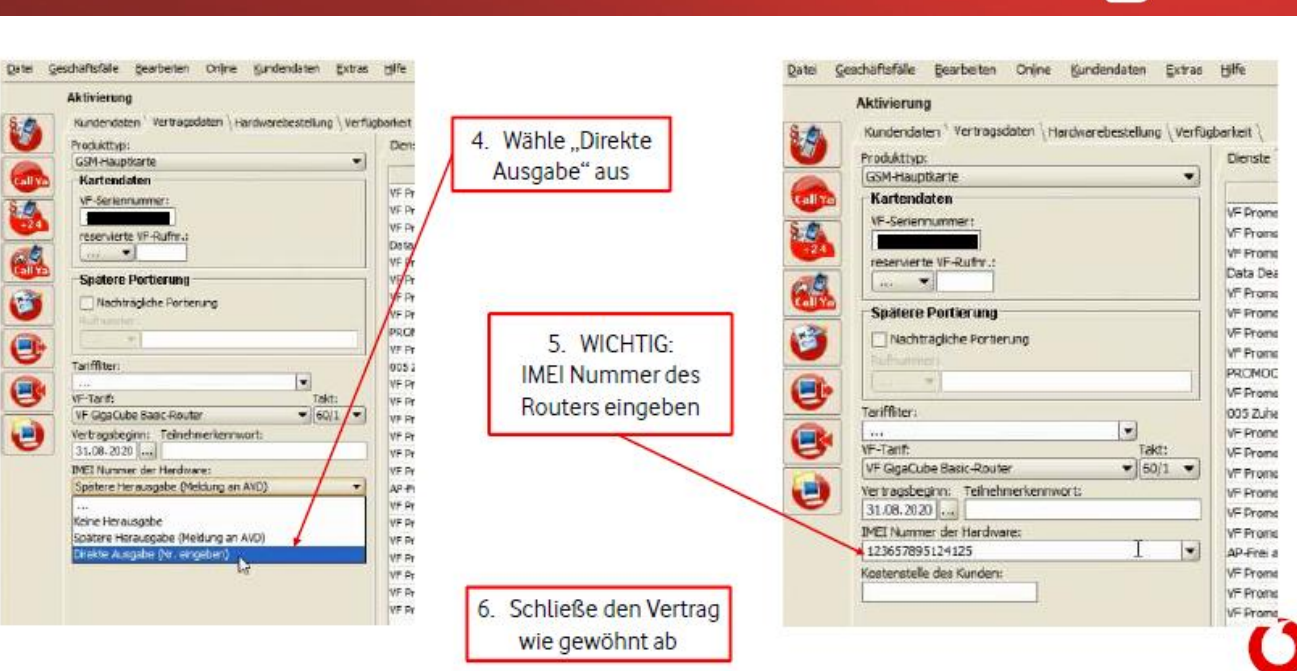

#### **Buchung mit GigaKombi GigaCube (ohne Internet & Phone)**

- Rufe Bestandskunden in ePOS auf
- Weiter wie a) s.o.

#### **Wichtig:**

Es muss kein Marker SOC für die GigaKombi gesetzt werden. Entgegen der GigaKombi Festnetz (z.B. RED + DSL) erfolgt das Bundling mit dem GigaCube automatisch, **wenn beide Verträge unter einer BAN angelegt wurden**. Die GigaKombi-Gutschrift GigaCube erscheint nicht auf dem Kassenzettel.

**Optional**: Prüfe vorab die LTE-Verfügbarkeit an der Kundenadresse oder an einer beliebigen Adresse, an der der Kunde den GigaCube vorrangig nutzen möchte über die Netzabdeckungskarte <https://www.vodafone.de/hilfe/netzabdeckung.html>

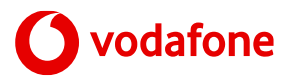

6/7

GigaCube

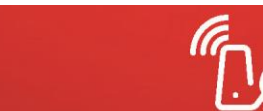

# **Zielgruppen:**

# Die GigaCube-Tarife | Zielgruppen, Einsatzfelder, Kundenvorteile

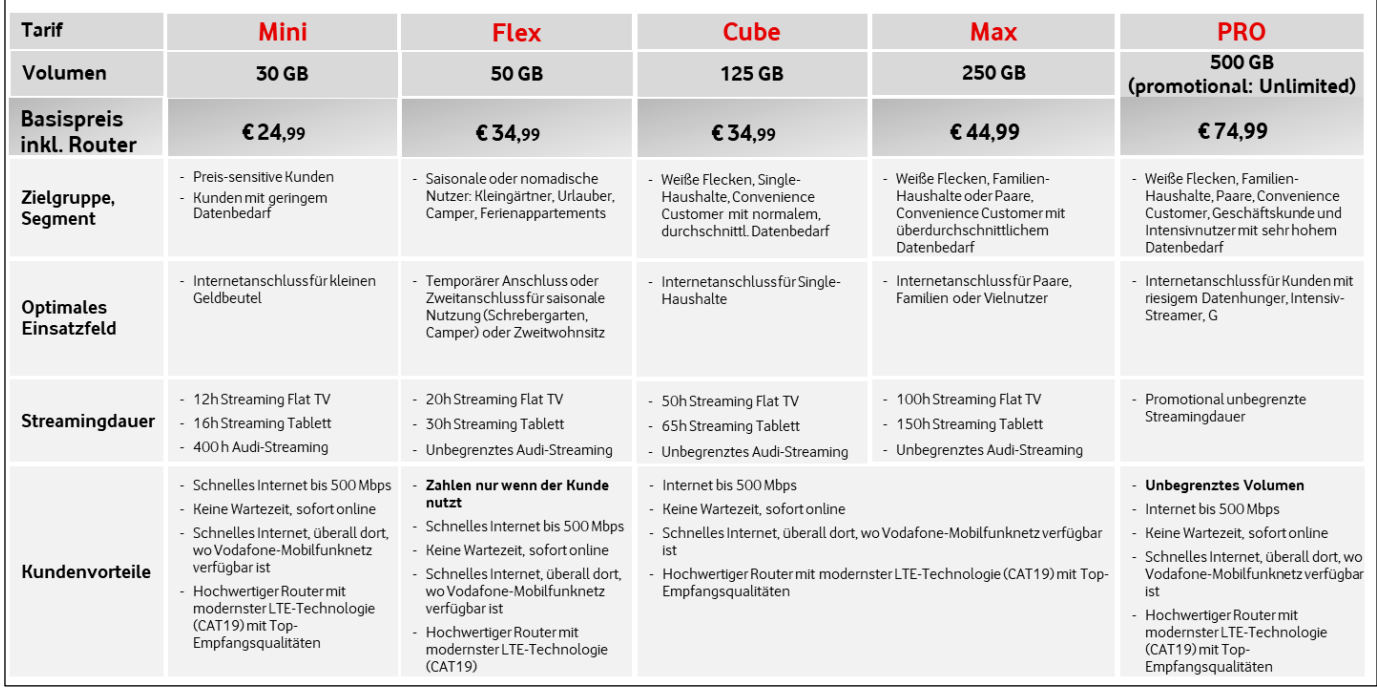

# **Vertragswechsel / Vertragsverlängerung / Tarifwechsel:**

- Tarifwechsel in einen höherwertigen Tarif (höherer Basispreis) ist jederzeit möglich mit neuer Mindestvertragslaufzeit (24 Monate)
- Tarifwechsel in einen geringer wertigen Tarif (niedrigerer Basispreis) ist erst nach Ablauf von 24 Monaten möglich mit neuer Mindestvertragslaufzeit (24 Monate)
- Eine Verlängerung im bestehenden Tarif (gleicher Basispreis) ist jederzeit möglich mit neuer Mindestvertragslaufzeit (24 Monate)
- Ein Tarifwechsel aus GigaCube Flex in einen anderen GigaCube-Tarif ist jederzeit möglich mit neuer Mindestvertragslaufzeit (24 Monate)
- Ein Tarifwechsel in den GigaCube Flex Tarif ist erst nach 24 Monaten möglich mit neuer Mindestvertragslaufzeit (24 Monate)
- Ein Substufenwechsel aus Substufe\_0 € in SIMonly ist erst nach 24 Monaten möglich.
- Ein Substufenwechsel aus SimOnly in Substufe\_0 € ist nach 30 Tagen Laufzeit möglich mit neuer Mindestvertragslaufzeit (24 Monate)
- Eine Vertragsverlängerung in der Substufe 0 € ist nach 24 Monaten möglich mit neuer Mindestvertragslaufzeit (24 Monate)

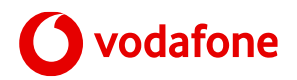

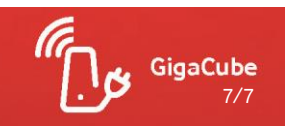

Eine vorzeitige Vertragsverlängerung (vVVL) ist beim GigaCube nicht möglich.

#### **Speedbuckets nach Verbrauch des monatlichen Inklusivvolumens**

Ist das monatliche Datenvolumen verbraucht, hat Dein GigaCube-Kunde die Wahl zwischen 4 verschiedenen Datenpaketen, die er selbst nachbuchen kann:

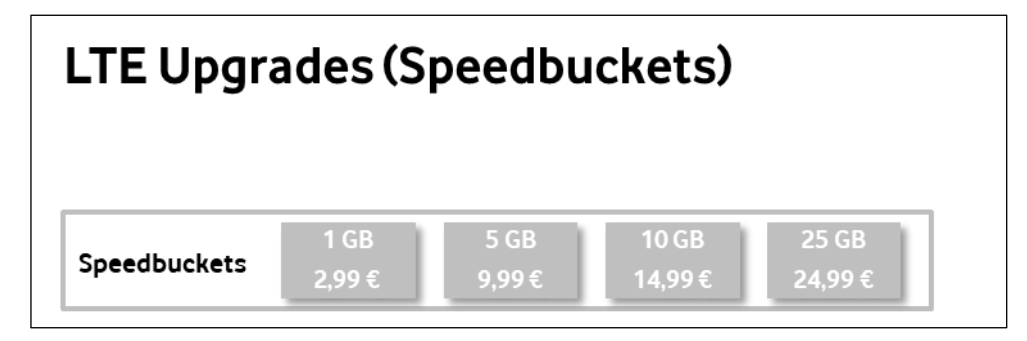

Die Speedbuckets sind buchbar über das Vodafone Center ab 90% Verbrauch des monatlichen Inklusivvolumens. Unverbrauchtes Datenvolumen kann nicht in den Folgemonat übertragen werden.

Hinweis: aktuell gibt es für die Speedbuckets das doppelte Datenvolumen zum gleichen Preis!

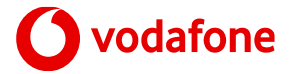